## **10. FELADAT**

- 1. Nyissa meg a *válaszfájl 10* nevű fájlt. Írja a megfelelő helyre a nevét, kártyaszámát és írja be az elméleti kérdésekre a helyes válaszok betűjelét. Mentse el a fájlt. [6 pont]
	- 1.1.Mi az IKT (Információs és Kommunikációs Technológia)?
		- a) Olyan eszközök, technológiák összessége, amelyek az információ feldolgozását, tárolását, kódolását és a kommunikációt elősegítik, gyorsabbá és hatékonyabbá teszik.
		- b) Olyan technológiák összessége, amelyek a vezeték nélküli kommunikációt elősegítik, gyorsabbá és hatékonyabbá teszik.
		- c) Olyan eszközök és technológiák összessége, amelyek csak az internet használatot teszik gyorsabbá és hatékonyabbá.
		- d) Olyan technológiák, amelyek a számítógép és a mobil eszközök közötti kommunikációt teszik lehetővé.
	- 1.2.Az alábbiak közül melyik nem adattároló?
		- a) Memóriakártya.
		- b) DVD.
		- c) Lomtár/Kuka.
		- d) Pendrive.

## 1.3.Melyik ikon szolgál az ablak tálcára helyezésére?

- a) Bezárás gomb.
- b) Előző méret gomb.
- c) Teljes méret gomb.
- d) Kis méret gomb.
- 1.4.Hogyan lehet két nem összefüggő (nem egymás melletti) fájlt kijelölni?
	- a) Általában a CRTL billentyű és az egér bal gombjának egyidejű megnyomásával.
	- b) A SHIFT billentyű és az egér bal gombjának egyidejű megnyomásával.
	- c) Az ALT billentyű és az egér jobb gombjának egyidejű megnyomásával.
	- d) Az ALT billentyű és az egér bal gombjának egyidejű megnyomásával.
- 1.5.El kell-e menteni nyomtatás előtt egy dokumentumot?
	- a) Nem, de ajánlott, mert a nem mentett dokumentum elveszhet.
	- b) A számítógép védelme. A biztonsági mentéssel mentett fájlokat a vírusok nem tudják megfertőzni.
	- c) Nem, mert nyomtatni kizárólag mentés előtt lehet.
	- d) Igen.
- 1.6.Hogyan védhetjük a környezetet az elhasznált vagy kiselejtezett számítástechnikai eszközöktől?
	- a) Környezetszennyezési bírság haladéktalan befizetésével.
	- b) A termék szétszerelésével és szelektív hulladékgyűjtőbe való elhelyezésével.
	- c) A már nem használatos eszközök otthoni tárolásával, amelyre állami támogatás igényelhető.
	- d) Az újrafelhasználható részek ismételt felhasználásával.

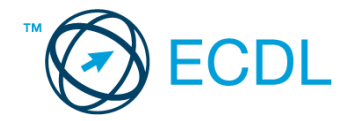

2. Az operációs rendszer Súgó funkciójának segítéségével keressen rá a *képernyőfelbontás módosítása* kifejezésre. Másolja a *válaszfájl 10* dokumentumban található táblázat megfelelő helyére a fenti kifejezésre kapott első eredmény első bekezdését. Mentse el a fájlt. [2 pont]

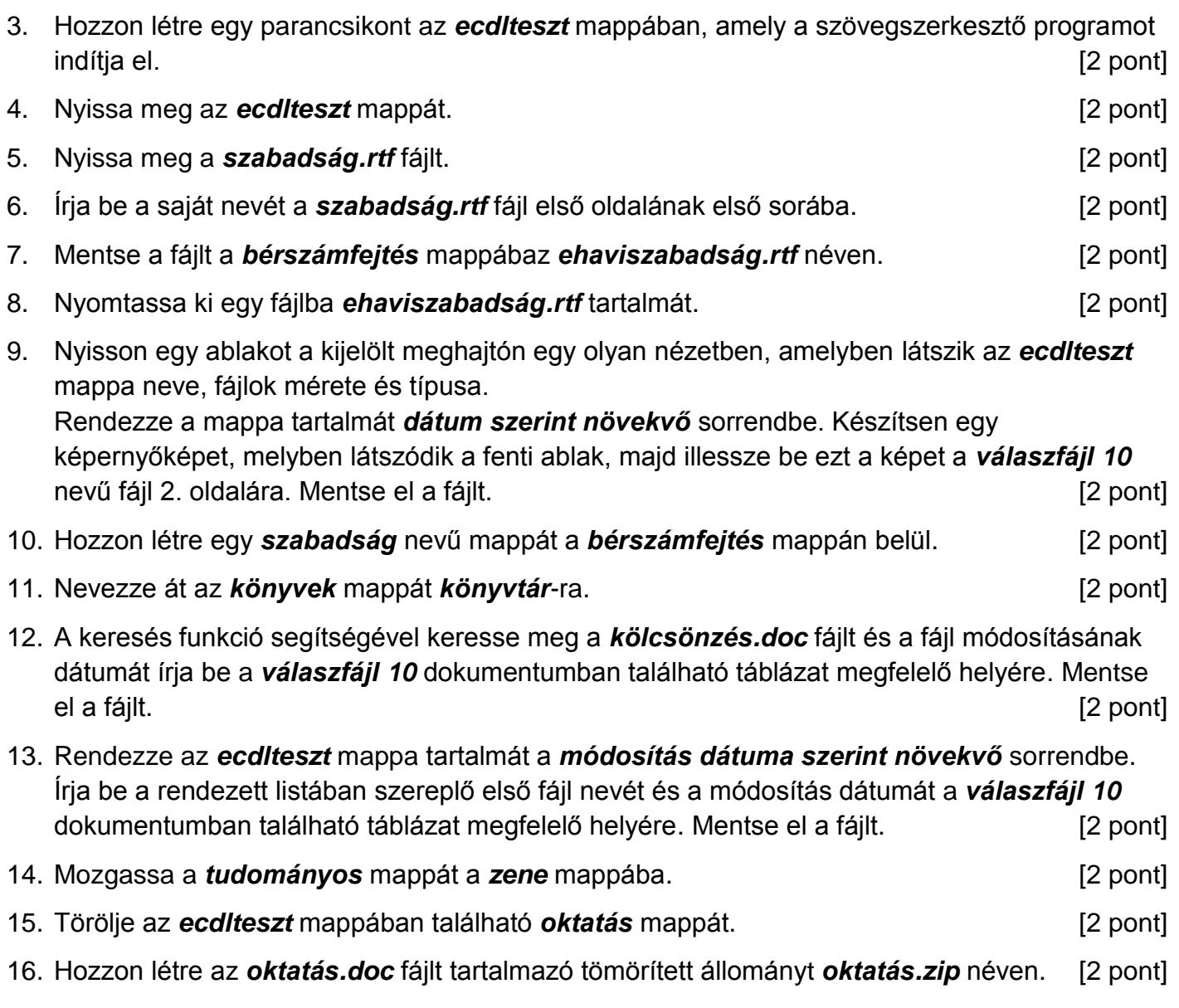

Mentsen el és zárjon be minden megnyitott fájlt és alkalmazást.